# **Topotek-Hi-series-Protocol**

(文档版本号: V1.0.3)

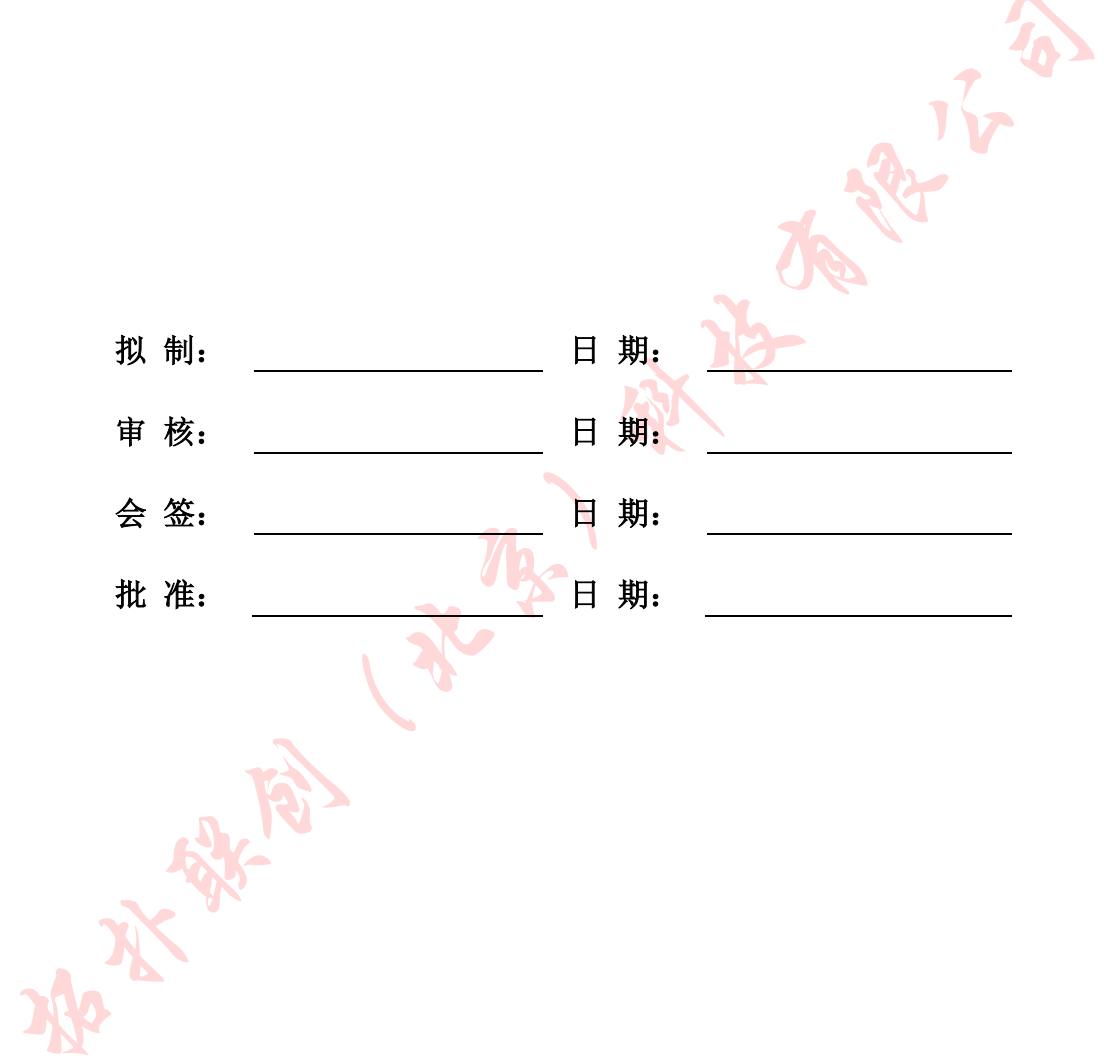

| 期<br>日     | 修订版本      | 描<br>述             | 作<br>者 |
|------------|-----------|--------------------|--------|
| 2019/08/31 | <b>B1</b> | 原始版本               | 梁永博    |
| 2019/09/28 | V1.0.1    | 增加云台控制命令           | 梁永博    |
| 2019/10/22 | V1.0.2    | 修改速度模式协议           | 梁      |
| 2019/10/25 | V1.0.3    | 完善 zoom、focus 控制命令 | 梁      |
|            |           |                    |        |
|            |           |                    |        |
|            |           |                    |        |
|            |           |                    |        |
|            |           |                    |        |
|            |           |                    |        |

修订记录

#### 目录

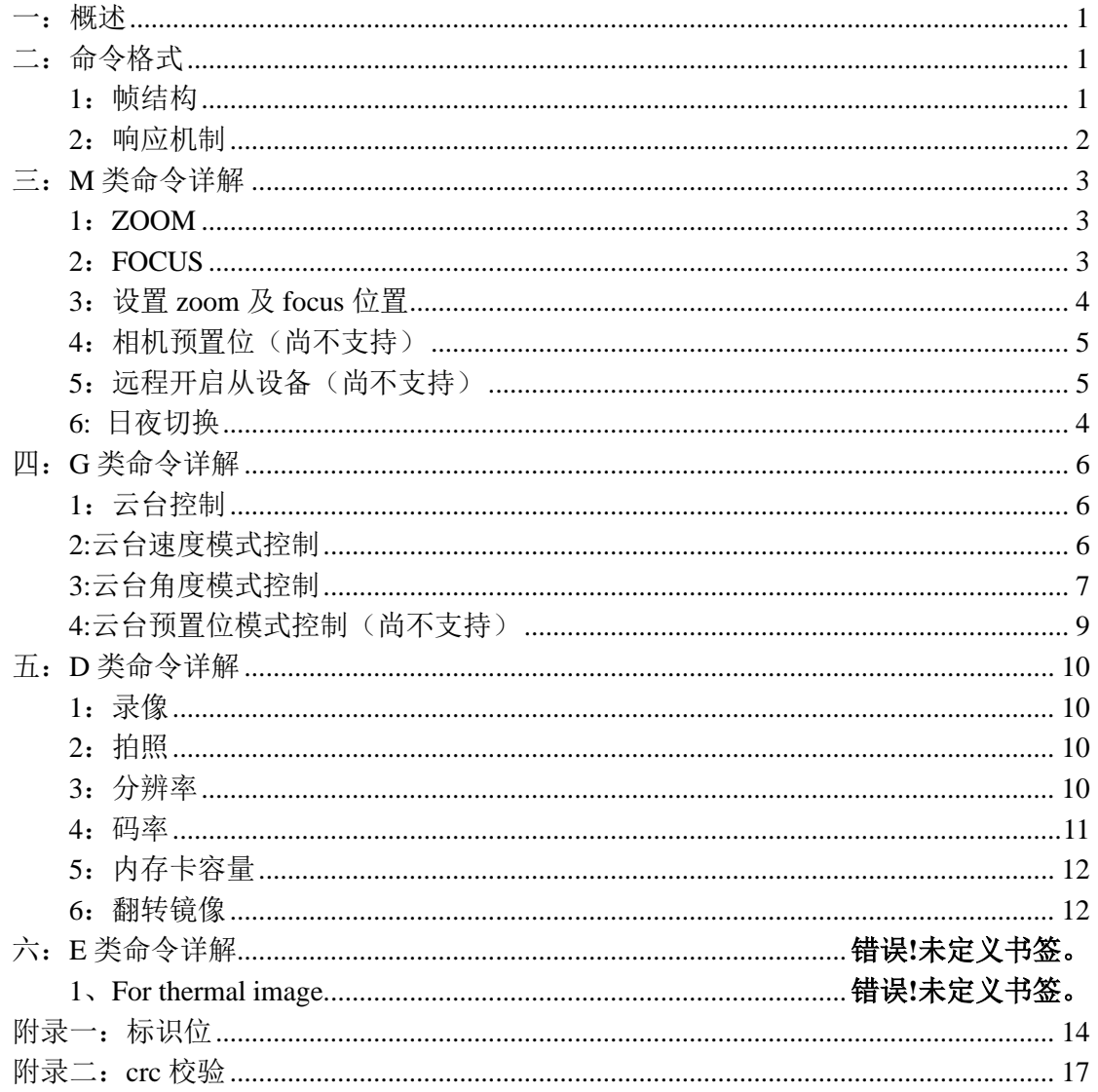

# <span id="page-3-0"></span>一:概述

该通信协议文档适用于拓扑联创公司 HI 系列产品, 包括单光、双光等

# <span id="page-3-1"></span>二:命令格式

# <span id="page-3-2"></span>1: 帧结构

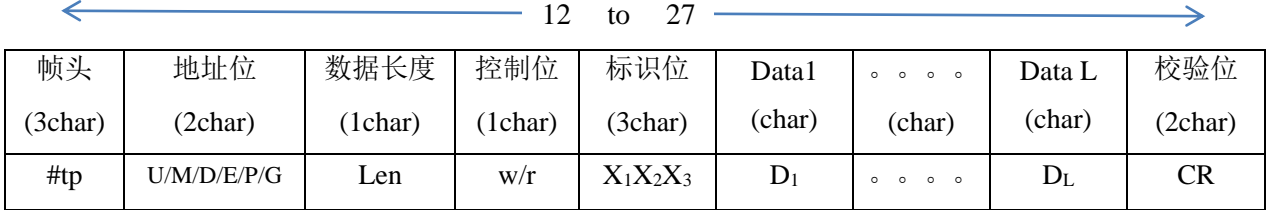

帧头:

#TP: 定长命令, 数据长度为 2:

#tp:变长命令,数据长度根据长度位确定,最大长度:0x0F;

地址位:

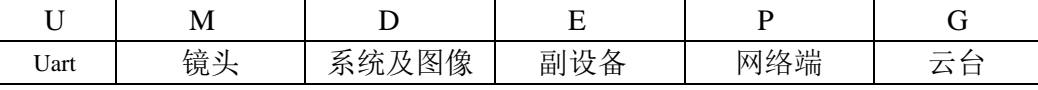

U:串口设备地址位,即外界通过串口控制,则外界控制模块的地址为 U;

M: 镜头地址, 即镜头功能相关的命令, 例如 zoom, focus;

D:系统及图像地址,如拍照,录像,内存卡状态等;

E:副设备地址,如热成像镜头、激光测距模组等;

G:云台地址,如云台俯仰控制、云台姿态获取;

P:网络端地址,譬如 PC 机通过网络控制设备,则 PC 机的地址为 P;

数据长度: 数据位字符数 最长 F

控 制 位:r —> 查询 w —> 设置 、控制

标识位:标识功能(详见附录一)

Data: 数据位, 根据数据长度;

CRC: 帧头到校验位之前转成 HEX, 做累加和, 再将结果转成 ASC-II。两个字节,

高位在前,祥见附录二

串口配置:

波特率: 115200, 数据位: 8, 停止位: 1, 校验位: 无

网络设置:

码流(RTSP by TCP)

主码流 URL: rtsp://192.168.31.20:554/stream=0

子码流 URL: rtsp://192.168.31.20:554/stream=1

注:IP 基于设备设定

控制(UDP)

IP:设备 IP; Port: 9003;

# <span id="page-4-0"></span>**2**:响应机制

2.1 正确指令:

控制命令:原样回传,源址/目的地址交换

查询命令:将查询内容放于帧的数据位回传,源址/目的地址交换

2.2 错误指令:

指令无效:#TP dd 2wERE!! RR

Eg: #TPMU2wERE!!30

将目的地址与源地址交换

# <span id="page-5-0"></span>三:M 类命令详解

## <span id="page-5-1"></span>**1**:**ZOOM**

#### **1.1** 控制

控制位:w

标志位: ZMC

数据位:

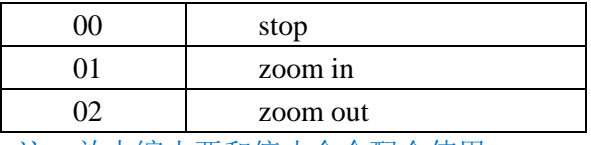

注:放大缩小要和停止命令配合使用

uart 命令示例:

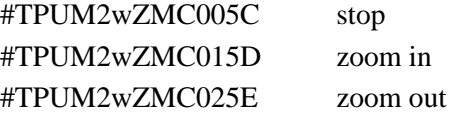

### **1.2** 读取

- 控制位: r
- 标志位:ZMC
- 数据位:00

```
uart 命令示例:
send:#TPUM2rZOM0063
receive: #tpMU4rZOM Z_0Z_1Z_2Z_3 RR
Z0Z1Z2Z3:四字符表示的补码形式的有符号 zoom 位置值,高位在前
eg:#tpMU4rZOMFFB447
Z_0Z_1Z_2Z_3 = FFB4(char) \rightarrow FFB4(Hex) \rightarrow 76即 zoom 当前位置为-76
```
#### <span id="page-5-2"></span>**2**:**FOCUS**

#### **2.1** 控制

```
控制位:w
标志位: FCC
数据位:
```
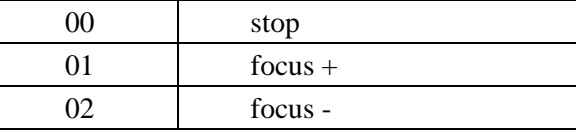

注: + 一要和停止命令配合使用

uart 命令示例:

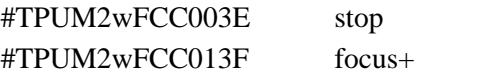

```
#TPUM2wFCC0240 focus-
```
#### **2.2** 读取

```
控制位:r
标志位: FCC
数据位:00
uart 命令示例:
    send:#TPUM2rFOC0045
    receive: #tpMU2rFOC F_0F_1F_2F_3 RRF<sub>0</sub>F<sub>1</sub>F<sub>2</sub>F<sub>3</sub>: 四字符表示的补码形式的有符号 focus 位置值, 高位在前
    eg:#tpMU4rFOCFFB429
    F_0F_1F_2F_3 = FFB4(char) \rightarrow FFB4(Hex) \rightarrow 76即 focus 当前位置为-76
```
## <span id="page-6-0"></span>**3**:设置 **zoom** 及 **focus** 位置

```
控制位:w
  标志位:ZFP
  数据位: ZoZ1Z2Z3 FoF1F2F3
  Z2Z2Z3: 四字符表示的补码形式的有符号 zoom 位置值, 高位在前
  F0F1F2F3:四字符表示的补码形式的有符号 focus 位置值,高位在前
  eg: 设置 zoom 位置为-76, focus 位置为 50, 则将-76 及 50 转化为补码形式 FFB4
及 0032, 然后转成字符'F''F''B''4'及'0''0''3''2',再添加帧头、地址、帧长、命令以及
```
校验位,最终命令为#tpUM8wZFPFFB400320F

<span id="page-6-1"></span>注: 若只设置 zoom 位置, 则 focus 值填'N''N''N''N', 相机会在设置之后自动对焦;

## **4:** 日夜切换

控制位:w

标志位:IRC

数据位: X1X2

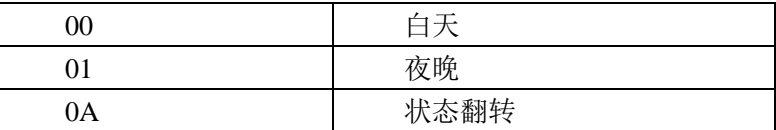

uart 命令示例:#TPUM2wIRC0A61

<span id="page-7-1"></span>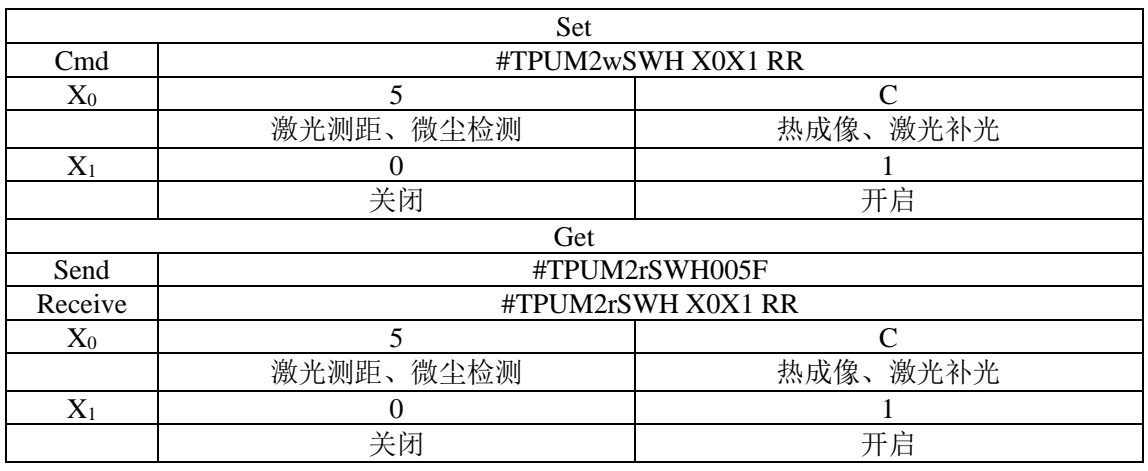

# **5**:远程开启从设备(尚不支持)

# <span id="page-7-0"></span>**6**:相机预置位(尚不支持)

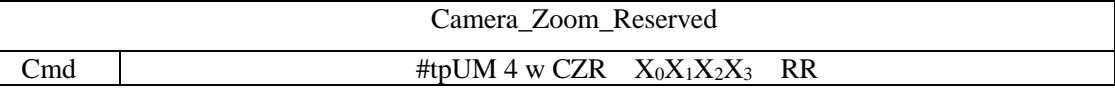

#### Eg:#tpUM4wCZR000A14

 $X_0$  指第几个预置位,  $X_1X_2X_3$  指放大倍数, 数据位为相机放大倍数的 10 倍, 相机放大 范围为 0~36.0,所有数据位最大为 0~360,对应 16 进制为 0x0000~0x0168。

相机预置位读取 **#tpUM4rCZRX0000FE**

X<sub>0</sub>为第几个预置位(从1开始)

# <span id="page-8-0"></span>四:G 类命令详解

# <span id="page-8-1"></span>**1**:云台控制

控制位:w 标志位:PTZ 数据位: $x_1x_2$ 

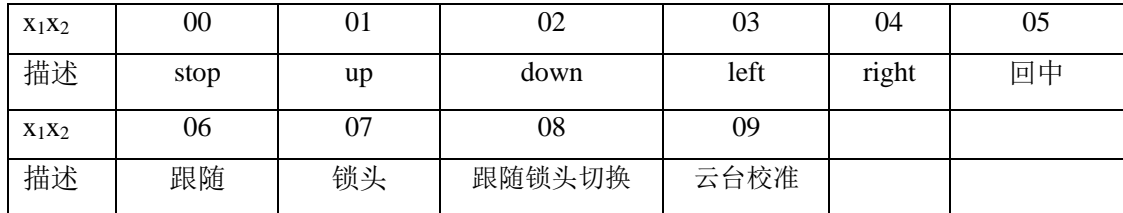

<span id="page-8-2"></span>uart 命令示例:#TPUG2wPTZ006A

# **2:**云台速度模式控制

控制位:w

标志位: GSY、GSP、GSR、GSM

数据位: $x_1x_2$ 

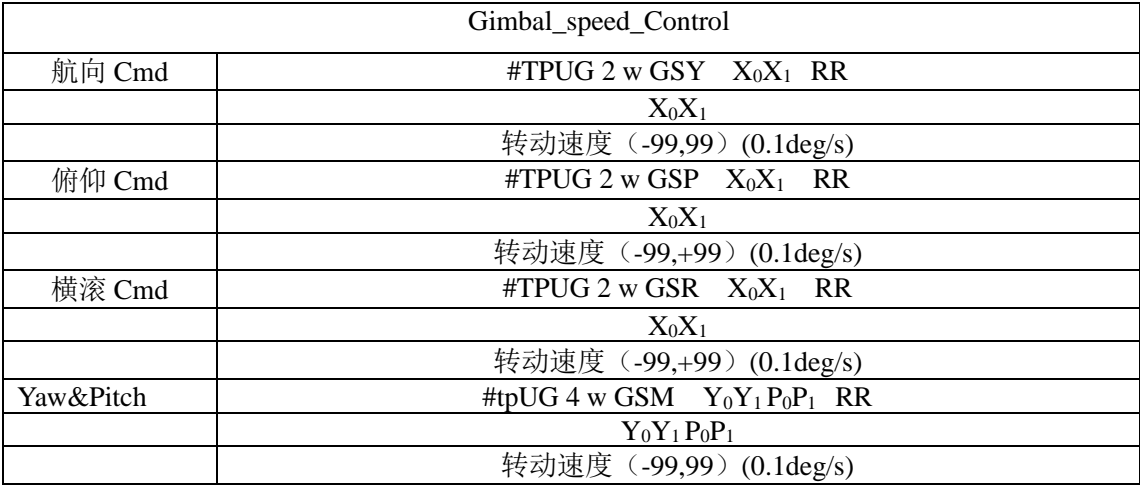

Eg:#TPUG2wGSYE276

数据位解析:控制云台以速度 **X0X** 转动,**X0X<sup>1</sup>** 为字符表示的 8 位有符号数(单位 0.1degree/s), 航向右为正, 俯仰上为正(eg: 以 3.0 的速度向左转动, 则将-30 的十六进制 表示 0xE2 转化为'E'、'2'); RR 校验位;

# <span id="page-9-0"></span>**3:**云台角度模式控制

#### **3.1** 角度控制

控制位:w 标志位: GAY、GAP、GAR、GAM 数据位:见下表

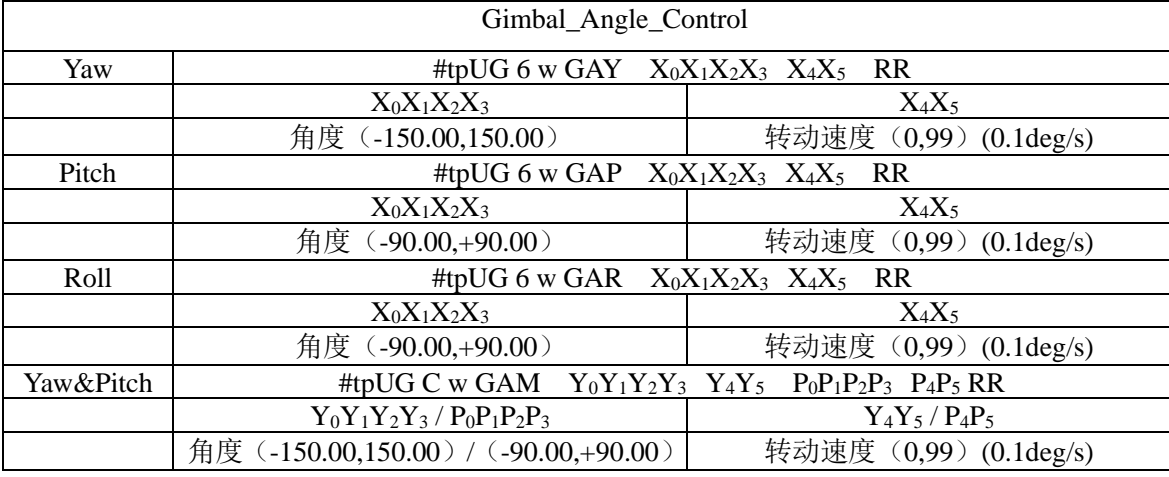

Eg:#tpUG6wGAYEF073288

控制云台以速度 **X4X<sup>5</sup>** 转动指角度 **X0X1X2X<sup>3</sup>** 处;**X0X1X2X<sup>3</sup>** 表示角度,字符表示的 16 位有符号数(单位 0.01degree),航向右为正,俯仰上为正(eg:转到-50 度即将-5000 的十 六进制表示 0xEC78 转化为'E'、'C'、'7'、'8'),**X4X<sup>5</sup>** 表示转动速度,字符表示的十六进 制数;RR 校验位;

### **3.2** 姿态获取

控制位:r 标志位: GAC 数据位: 00 uart 命令示例: send:#TPUG2rGAC0032 receive: #tpUG C r GAC  $Y_0Y_1Y_2Y_3P_0P_1P_2P_3R_0R_1R_2R_3$  CC

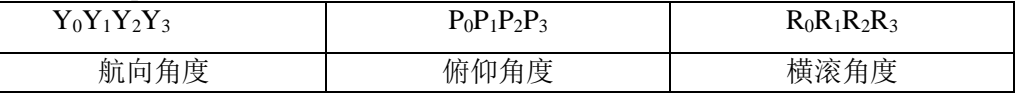

角度为字符型表示的十六进制数,高位在前

Eg:  $Y_0Y_1Y_2Y_3 = 'E' 'C' '7' '8' = 0xEC78 = -5000 (0.01degree)$ 

# 3.3 云台姿态主动送出 设置: 控制位:w 标志位:GAA 数据位: $x_1x_2$ uart 命令示例: #TPUG2wGAA0136 查询: 控制位: r 标志位:GAA 数据位: 00 **01** 使能 **00** 关闭 **receive:** #TPGU2rGAA x<sub>1</sub>x<sub>2</sub> RR **00** 关闭

**01** 使能

uart 命令示例:#TPUG2rGAA0030

## **4**:光标移动(尚不支持)

#### **4.1 x** 轴移动

控制位:w

标志位: SYC

数据位: XoX1X2X3

#### **4.1 Y** 轴移动

控制位:w

标志位: SPC

数据位: X0X1X2X3

控制十字光标移动至 X0X1X2X3 处; X0X1X2X3 表示偏离中心点的像素数, 字符表示 的 16 位有符号数(单位: pixel), X 轴右为正, Y 轴下为正(eg: 移动至左边 50 像素的位 置即将-50 的十六进制表示 0xFFCE 转化为'F'、'F'、'C'、'E'); RR 校验位;

注:初始时,任意发送光标移动,会出现十字光标;

## **5**:跟踪控制(尚不支持)

控制位:w 标志位: SUM 数据位: $X_0X_1$ 

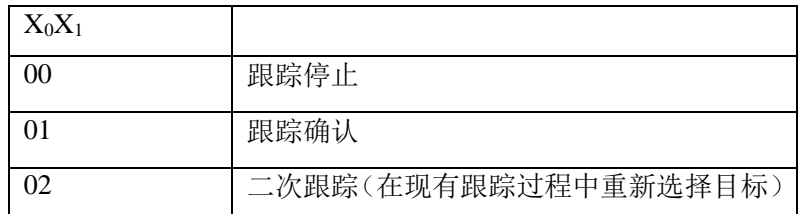

#TPUG2wSUM0061 跟踪停止

#TPUG2wSUM0162 跟踪确认

#TPUG2wSUM0263 二次跟踪

注:未出现十字光标时直接发送跟踪确认,会以中心点为目标;

# <span id="page-11-0"></span>**6:**云台预置位模式控制(尚不支持)

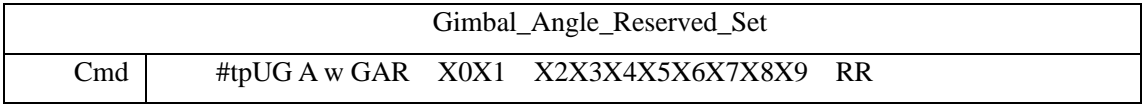

Eg:#tpUG5wGPE1B4B448

 $X_0X_1$  标识为第几个预置位。X2X3X4X5 为航向角度值(-150, +150), X6X7X8X9 为俯仰 角度值(-110,+110)。

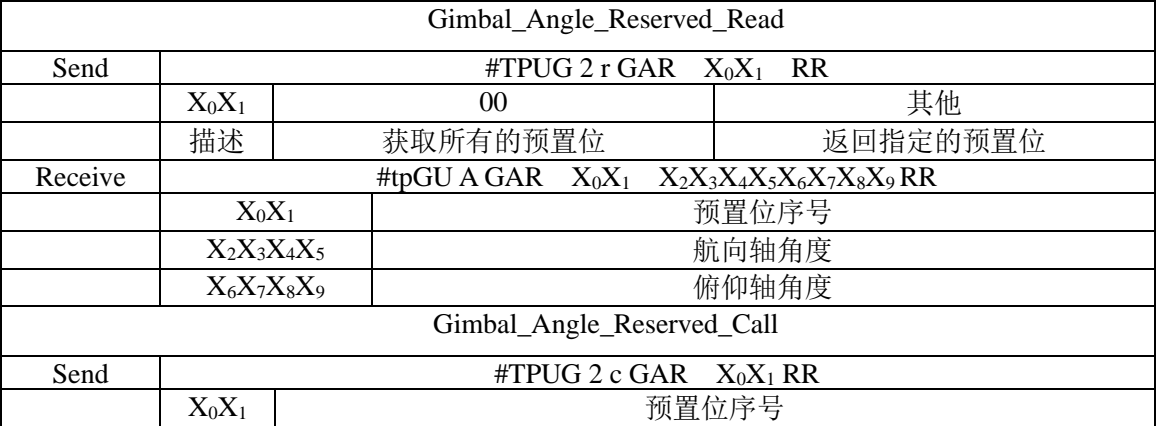

# <span id="page-12-0"></span>五:D 类命令详解

## <span id="page-12-1"></span>**1**:录像

**1.1** 控制

控制位:w

标识位: REC

数据位: X1X2

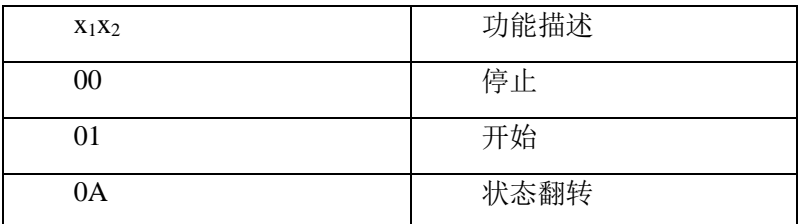

uart 命令示例:#TPUD2wREC0A54

#### **1.2** 查询

控制位:r

标识位: REC

数据位: $x_1x_2$ 

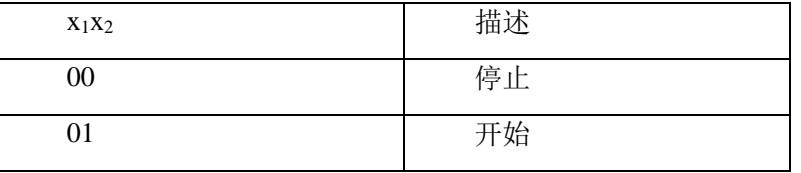

uart 命令示例: #TPUD2rREC003E

# <span id="page-12-2"></span>**2**:拍照

控制位:w

标识位:CAP

数据位: 01

uart 命令示例:#TPUD2wCAP013E

# <span id="page-12-3"></span>**3**:分辨率

## **3.1** 设置

控制位:w

标识位: VID

数据位: $x_1x_2$ 

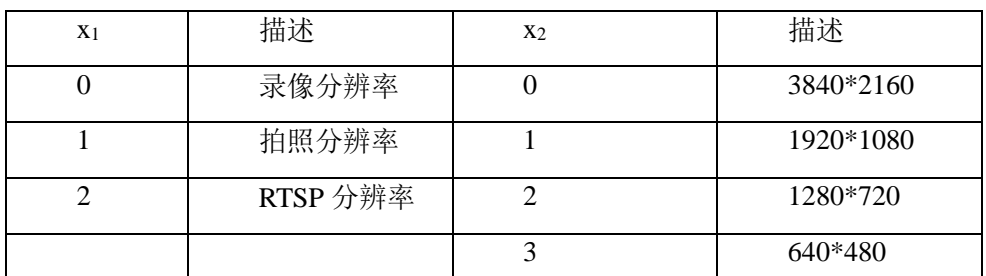

uart 命令示例: #TPUD2wVID214F 设置 RTSP 码流分辨率为 1920\*1080

## **3.2** 读取

控制位:r

标识位: VID

数据位:00

读得的数据含义:

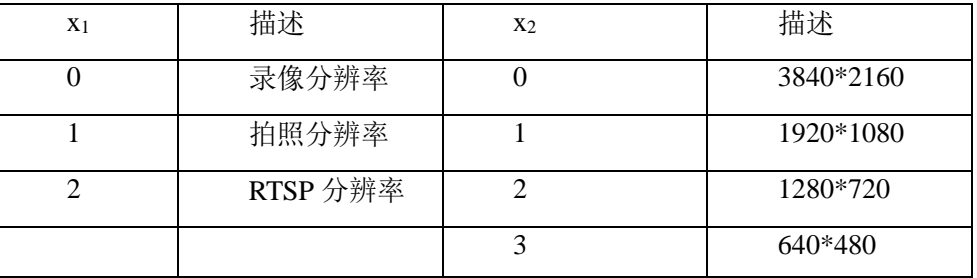

uart 命令示例: #TPUD2rVID0047

# <span id="page-13-0"></span>**4**:码率

## **4.1** 设置

控制位:w

标识位: BIT

数据位: $x_1x_2$ 

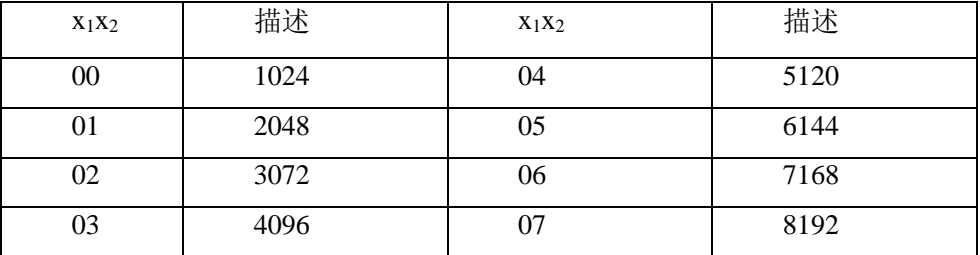

uart 命令示例: #TPUD2wBIT034B 设置 RTSP 码率为 4096kbps

## **4.2** 读取

控制位:r

标识位: BIT

数据位:00

读得的数据含义:

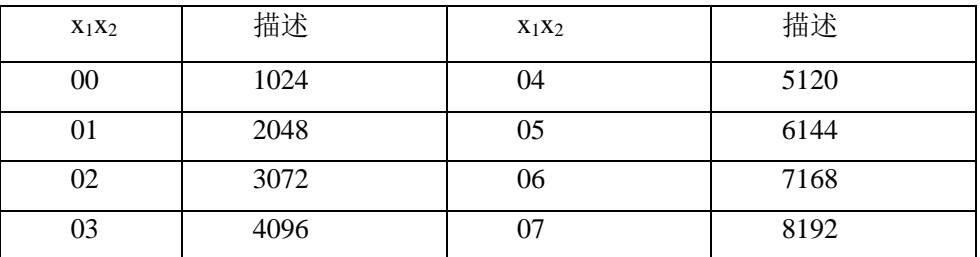

uart 命令示例: #TPUD2rBIT0043

# <span id="page-14-0"></span>**5**:内存卡容量

控制位:r

标识位: SDC

数据位: $x_1x_2$ 

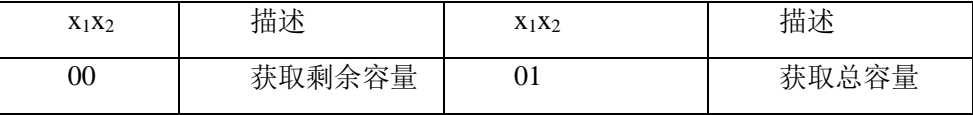

uart 命令示例:#TPUD2rSDC003E

#### 读得的数据含义:**x0x1x2x3x<sup>4</sup>**

内存卡剩余容量(十六进制,高位在前,单位 MB)

NNNNN:表示内存卡未插入

# <span id="page-14-1"></span>**6**:翻转镜像

#### **3.1** 设置

控制位:w

标识位: ROT

数据位: $x_1x_2$ 

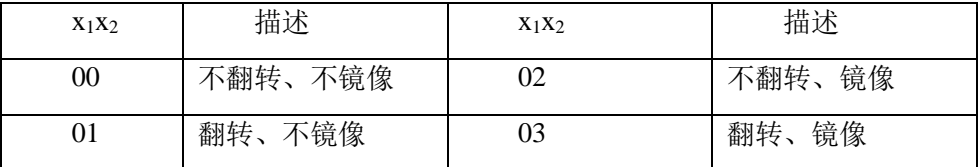

uart 命令示例: #TPUD2wROT005E 设置画面不翻转不镜像

#### **3.2** 读取

控制位:r

标识位: ROT

数据位: $x_1x_2$ 

读得的数据含义:

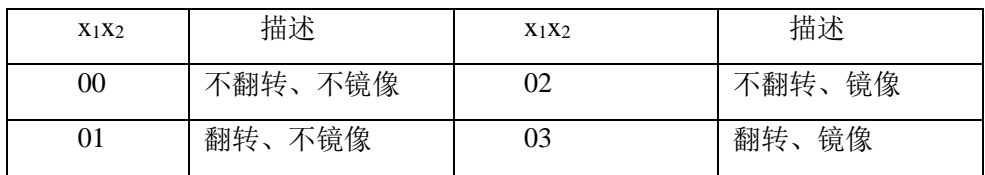

uart 命令示例:#TPUD2rROT0059

# **7:** 跟踪控制(尚不支持)

控制位:w

标识位: TRC

数据位: x0X1

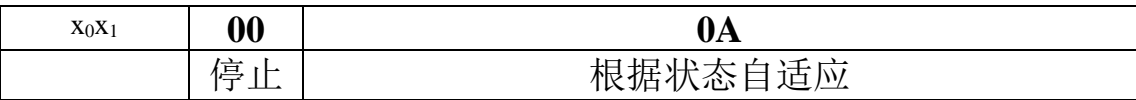

uart 命令示例:#TPUD2wTRC0153

# <span id="page-16-0"></span>六:**E** 类命令详解

# **1**:热成像

**1.1** 伪彩

#### 设置

控制位:w

标识位: IMG

数据位:  $X_0X_1$ 

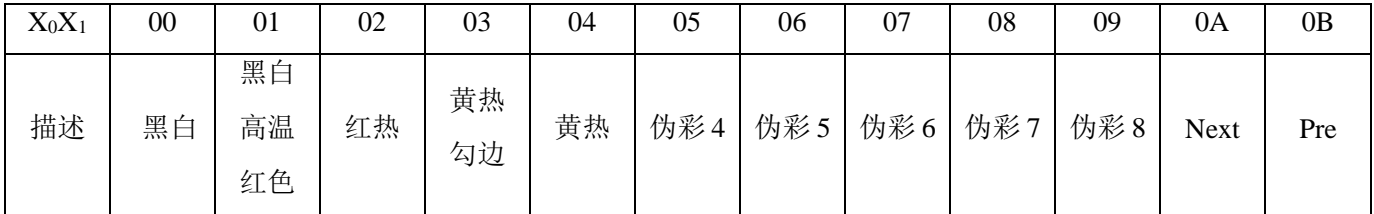

uart 命令示例:#TPUE2wIMG0A58

#### 读取

控制位:r

标识位: IMG

数据位:00

读得数据: X0X1 (数据含义见设置表)

uart 命令示例:#TPUE2rIMG0042

#### **1.2** 数码变焦

设置

控制位:w

标识位:DZM

数据位: $X_0X_1$ 

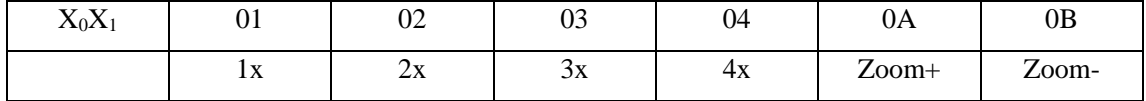

uart 命令示例:#TPUE2wDZM0AF5

#### 读取

控制位:r

标识位:DZM

数据位:00

读得数据: X0X1 (数据含义见设置表)

uart 命令示例:#TPUE2rDZMF0

## **1.3** 录像

控制位:w

标识位: REC

数据位: $X_0X_1$ 

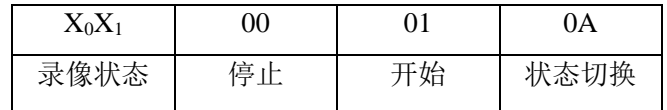

# **1.4** 拍照

控制位:w

标识位: CAP

数据位: $X_0X_1$ 

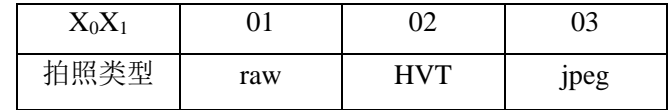

# **2**:激光测距

# 附录一:标识位

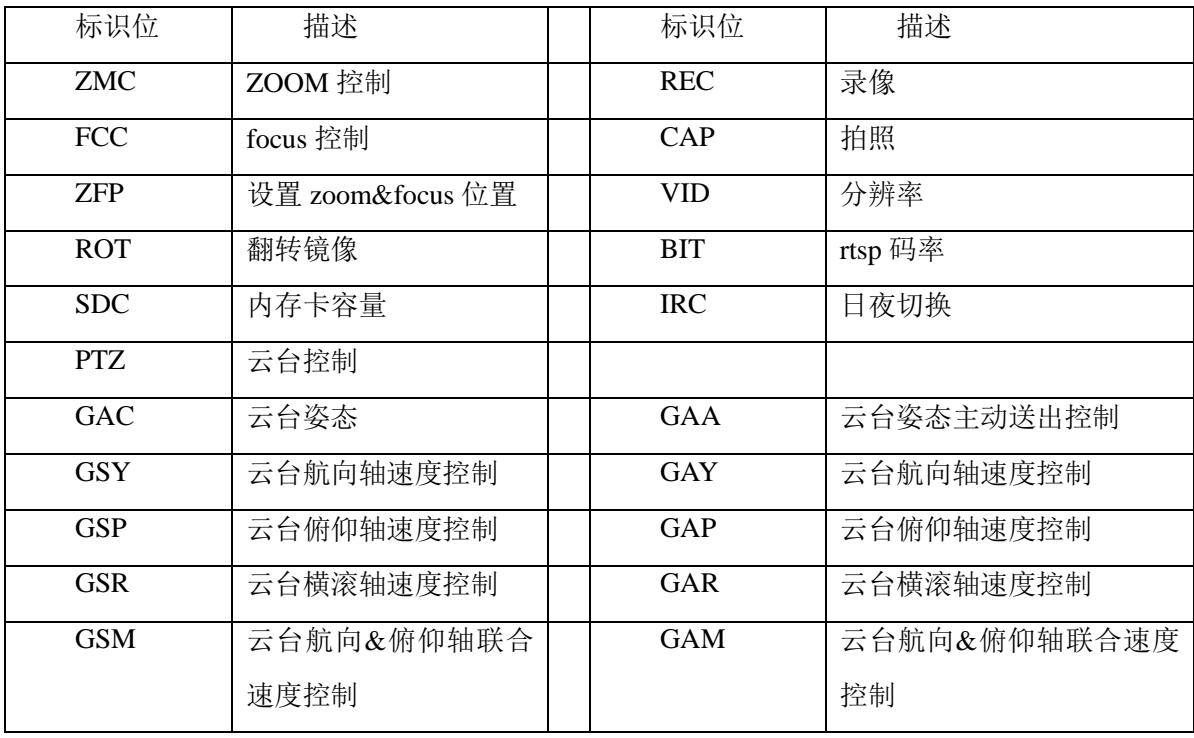

# <span id="page-19-0"></span>附录二: crc 校验

```
char CalculateCrc(volatile char *cmd, char len){ 
     char crc;
```

```
int i;
crc=0;
for(i=0; i<len; i++){
      \text{crc} \mathrel{+}= \text{cmd}[i];}
return(crc);
```
}

要将生成的十六进制转化为两个字符:

eg:#TPUD2wAWB01 生成的 crc 的值为 0x44 则最终命令为字符串:#TPUD2wAWB0144

因版本演进及客户需求变更,相应命令及控制会有所变更. 请联系拓扑联创(北京)科技有限公司, 来获取最新资讯及技术 支持.

# 拓扑联创(北京)科技有限公司

北京研发中心:北京市昌平区北清路 1 号珠江摩尔国际 3 号楼 1 单元 909

杭州研发中心:杭州市滨江区长河街道江二路 57 号 1 幢 A 区 1001

网址:**[http://www.topotek.com](http://www.topotek.com/)**